# **LAPORAN KERJA LAPANGAN KERJA PRAKTIK DI KKP KELAS I SOEKARNO-HATTA**

## **PEMBUATAN** *WEBSITE* **OTOMATISASI DATA LAPORAN KKP KELAS I SOEKARNO-HATTA MENGGUNAKAN METODE** *RAPID APPLICATION DEVELOPMENT*

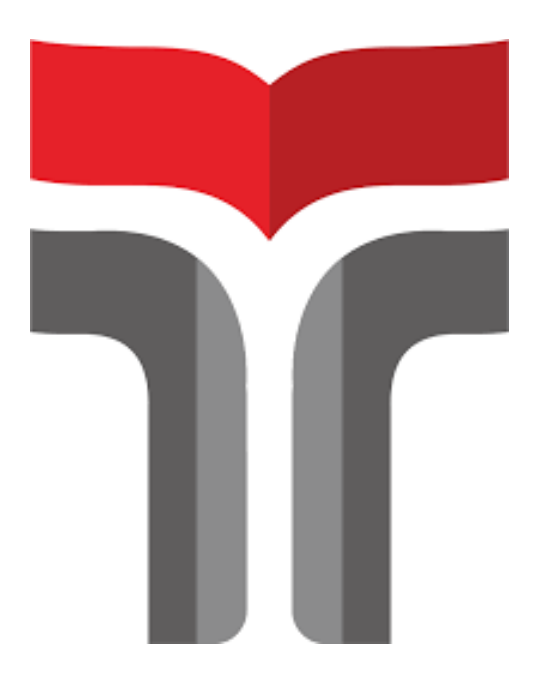

**ELMA RULFIN TIARA KIU 19103042**

# **PROGRAM STUDI S1 SISTEM INFORMASI FAKULTAS INFORMATIKA INSTITUT TEKNOLOGI TELKOM PURWOKERTO 2022**

# **LAPORAN KERJA LAPANGAN KERJA PRAKTIK DI KKP KELAS I SOEKARNO-HATTA**

### **PEMBUATAN** *WEBSITE* **OTOMATISASI DATA LAPORAN KKP KELAS I SOEKARNO-HATTA MENGGUNAKAN METODE** *RAPID APPLICATION DEVELOPMENT*

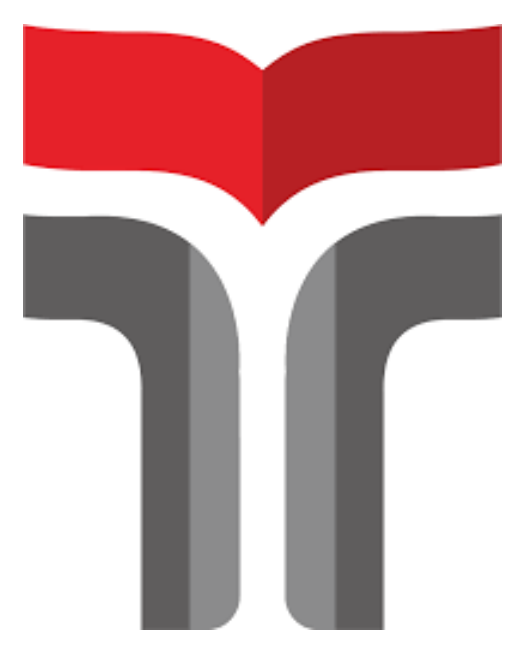

**Laporan Praktik Kerja Lapangan disusun guna memenuhi syarat kewajiban Praktik Kerja Lapangan**

> **ELMA RULFIN TIARA KIU 19103042**

# **PROGRAM STUDI S1 SISTEM INFORMASI FAKULTAS INFORMATIKA INSTITUT TEKNOLOGI TELKOM PURWOKERTO 2022**

### <span id="page-2-0"></span>**HALAMAN PENGESAHAN**

#### <span id="page-2-1"></span>**HALAMAN PENGESAHAN**

### LAPORAN PRAKTIK KERJA LAPANGAN/KERJA PRAKTIK DI KANTOR KESEHATAN PELABUHAN (KKP) KELAS I SOEKARNO HATTA

#### PEMBUATAN WEBSITE OTOMATISASI DATA LAPORAN KKP KELAS I SOEKARNO-HATTA MENGGUNAKAN METODE RAPID **APPLICATION DEVELOPMENT**

Dipersiapkan dan disusun oleh

ELMA RULFIN TIARA KIU

19103042

Telah dipresentasikan pada hari, Kamis 15 Desember 2022

Mengetahui

Ketua Program Studi

Pembimbing PKL/KP

Dwi Mustika K., S.Kom., M.Kom NIDN 0617019102

Khairun Nisa Meiah Ngafidin S.Pd., M.Kom NIDN 0618059401

PROGRAM STUDI SI SISTEM INFORMASI FAKULTAS INFORMATIKA INSTITUT TEKNOLOGI TELKOM PURWOKERTO TA 2022

### **KATA PENGANTAR**

Puji syukur kehadirat Tuhan Yang Maha Esa, karena atas berkat dan rahmat-Nya sehingga penulis dapat menyelesaikan Laporan Praktik Kerja Lapangan (PKL) di Kantor Kesehatan Pelabuhan (KKP) Kelas I Soekarno-Hatta dengan baik dan tepat waktu. Laporan Praktik Kerja Lapangan ini disusun sebagai syarat memenuhi tugas mata kuliah Praktik Kerja Lapangan serta merupakan hasil pertanggungjawaban penulis selama satu bulan melaksanakan kegiatan PKL di KKP Kelas I Soekarno-Hatta.

Dalam proses penyusunan laporan Praktik Kerja Lapangan ini, penulis banyak memperoleh bimbingan dan bantuan dari berbagai pihak. Oleh karena itu dalam kesempatan ini, penulis ingin menyampaikan ucapan terima kasih kepada :

- 1. Bapak Dr. Arfianto Fahmi, S.T., M.T., IPM selaku Rektor Institut Teknologi Telkom Purwokerto.
- 2. Ibu Dwi Mustika Kusumawardani, S.Kom., M.Kom., selaku Ketua Prodi S1 Sistem Informasi Institut Teknologi Telkom Purwokerto.
- 3. Ibu Khairun Nisa Meiah Ngafidin, S.Pd., M.Kom, selaku Dosen Pembimbing yang telah memberikan bimbingan serta dukungan dalam melaksanakan Praktik Kerja Lapangan sehingga terlaksana dengan baik.
- 4. Ibu Dewi febriani, SKM, MKM, selaku pembimbing lapangan yang membimbing dan memberi masukan selama pelaksanaan Praktik Kerja Lapangan.
- 5. Serta seluruh pihak yang terlibat, namun tidak dapat penulis sebutkan satu persatu.

Penulis berharap laporan ini bermanfaat bagi para pembaca serta penulis menyadari bahwa laporan ini jauh dari sempurna, karena keterbatasan pengalaman dan pengetahuan. Oleh karena itu, saran dan kritik yang membangun agar menjadi lebih baik lagi.

Purwokerto, 14 Desember 2022

Elma Rulfin Tiara Kiu

## **DAFTAR ISI**

<span id="page-4-0"></span>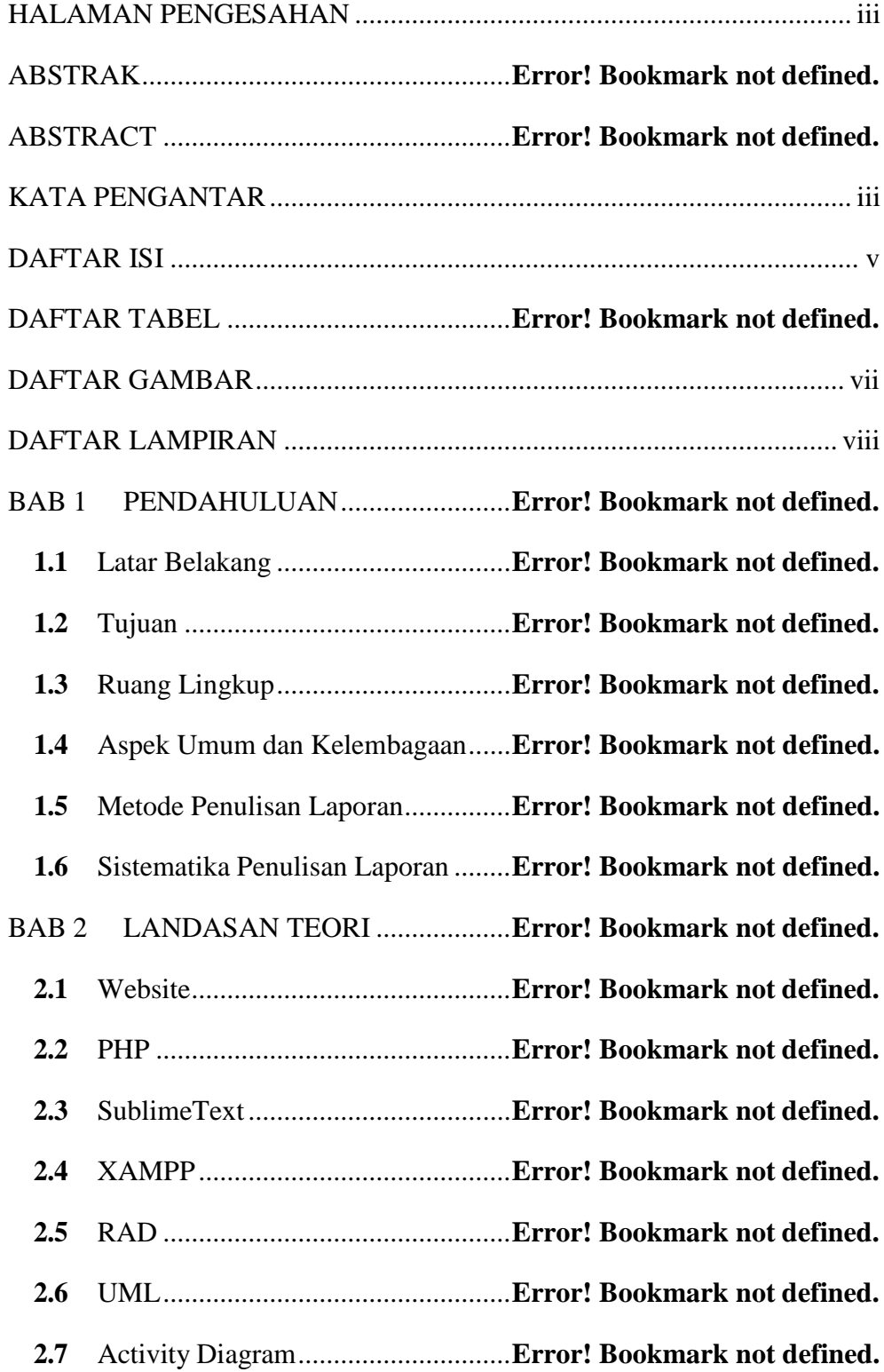

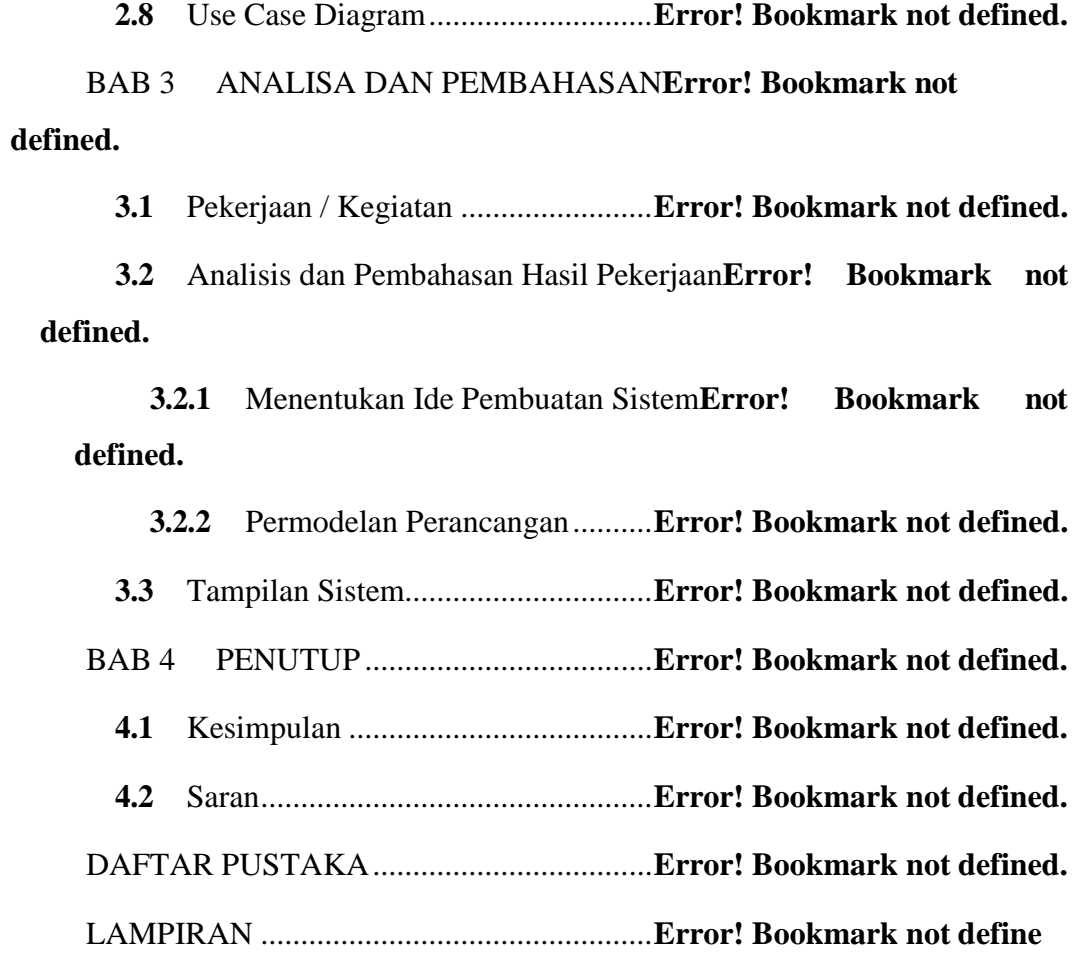

### **DAFTAR GAMBAR**

Gambar 1.1 Logo KKP ..........................................**Error! Bookmark not defined.** Gambar 1.2 Struktur Organisasi KKP Kelas I Soekarno-Hatta**Error! Bookmark not defined.** Gambar 2.1 Rapid application development (RAD)**Error! Bookmark not defined.** Gambar 3.1 *Use Case* Sistem Otomatisasi Data Laporan**Error! Bookmark not defined.** Gambar 3.2 *Activity Diagram Login* Admin KKP dan Admin Terminal ...... **Error! Bookmark not defined.** Gambar 3.3 *Activity Diagram* mengelola data admin oleh Admin KKP....... **Error! Bookmark not defined.** Gambar 3.4 *Activity Diagram* unduh file laporan oleh Admin KKP............. **Error! Bookmark not defined.** Gambar 3.5 *Activity Diagram* edit menu Tentang Kami oleh admin KKP.... **Error! Bookmark not defined.** Gambar 3.6 *Activity Diagram* mengelola data laporan oleh Admin Terminal ................................................................................**Error! Bookmark not defined.** Gambar 3.7 *Activity Diagram* unduh file laporan oleh Admin Terminal ...... **Error! Bookmark not defined.** Gambar 3.8 *Wireframe* Halaman *Dashboard* **Error! Bookmark not defined.** Gambar 3.9 *Wireframe* Halaman *edit* tentang kami**Error! Bookmark not defined.**  Gambar 3.10 *Wireframe* Halaman *edit* data admin**Error! Bookmark not defined.**  Gambar 3.11 *Wireframe* Halaman data laporan **Error! Bookmark not defined.** Gambar 3.12 Tampilan halaman Beranda..............**Error! Bookmark not defined.** Gambar 3.13 Tampilan halaman Tentang Kami ....**Error! Bookmark not defined.** Gambar 3.14 Tampilan halaman *Login..................***Error! Bookmark not defined.** Gambar 3.15 Tampilan halaman *Dashboard* Admin KKP**Error! Bookmark not** 

**defined.**

Gambar 3.16 Tampilan halaman *edit* menu Tentang Kami**Error! Bookmark not defined.**

Gambar 3.17 Tampilan halaman *edit* data admin terminal**Error! Bookmark not defined.**

Gambar 3.18 Tampilan halaman data laporan terminal**Error! Bookmark not defined.**

Gambar 3.19 Tampilan halaman tambah data laporan**Error! Bookmark not defined.**

Gambar 3.20 Tampilan halaman *Dashboard* Admin Terminal Bandara ....... **Error! Bookmark not defined.**

Gambar 3.21 Tampilan halaman *edit* data laporan **Error! Bookmark not defined.**

## **DAFTAR LAMPIRAN**

<span id="page-8-1"></span><span id="page-8-0"></span>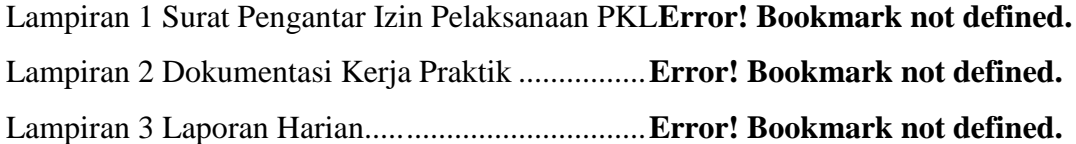